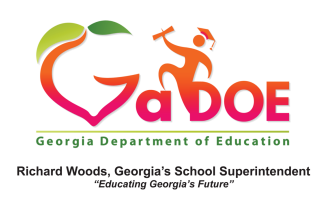

## **MAP (Measures of Academic Progress)**

Local Assessment Data - Details from the Student Profile Page

1. The Local Assessment on the Student Profile Page displays in two parts: (a) The achievement result, identified by a color band. 

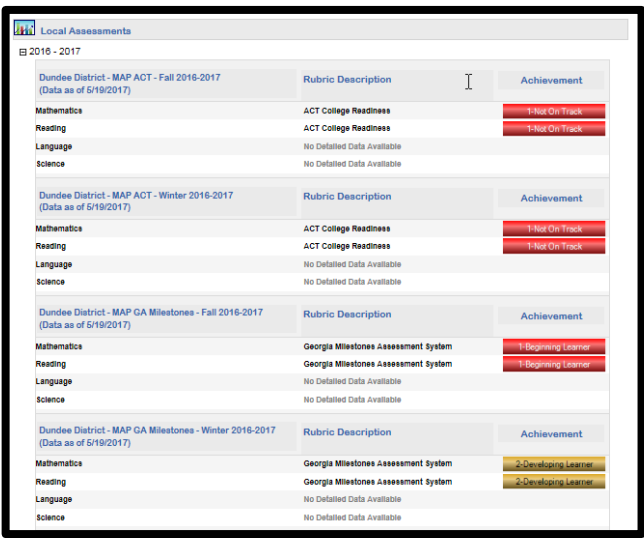

The color band displays different information depending on which Assessment it relates to. If related to GA Milestones the Achievement level is displayed, otherwise, a Status Percentile measure is displayed.

2. **(b)** A legend interpreting the various color band categories.

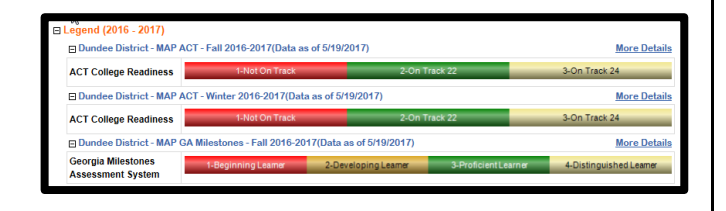

3. When you click any **Achievement** color band you access a detailed report about the student's achievement on this assessment.

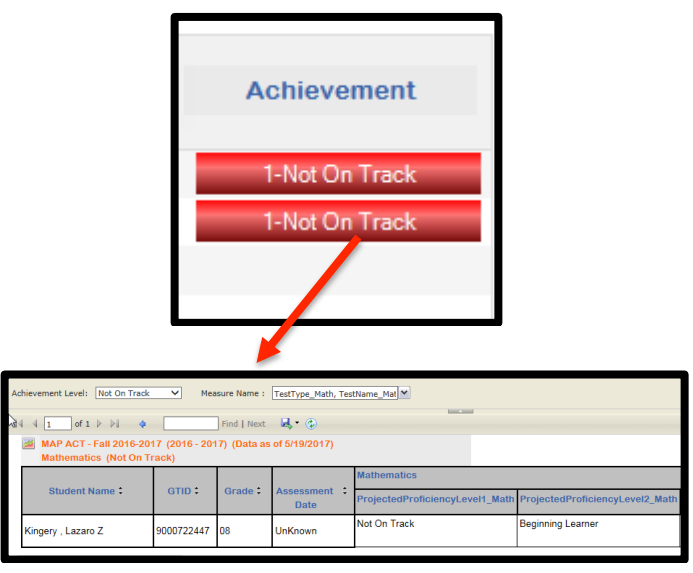

4. Just above the navigation tool bar, use the two dropdowns, **Achievement Level** and **Measure Name**, to modify the data you wish to display. Make the selection(s) from the dropdown menu and click the **View Report** button to apply the selection(s).

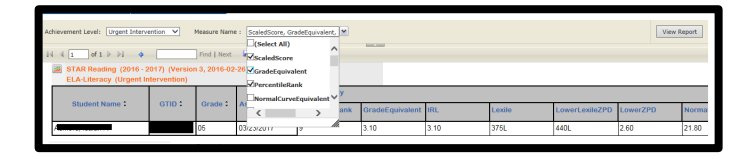